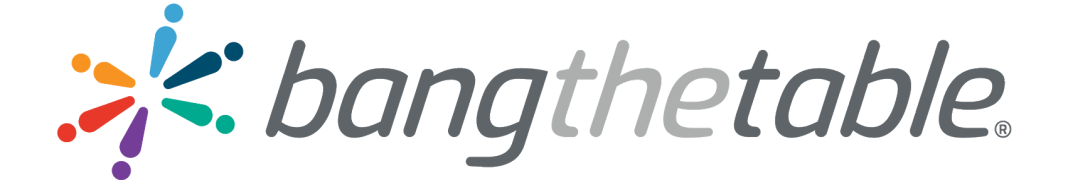

# **ACCESSIBILITY AUDIT REPORT**

20 November, 2018

**Ben-Hur Christopher** Technical Product Manager Bang the Table Pvt Ltd 96 Pelham Street, Carlton VIC 3053, Australia

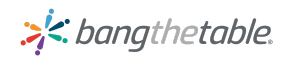

### Table of Contents

#### [Executive Summary](#page-2-0)

- [Accessibility Evaluation Standards and Tools](#page-3-0)
	- [WCAG 2.0 Level AA Standard](#page-3-1)
	- [Accessibility Testing Tools](#page-8-0)
	- [Comparison of various Accessibility Testing Tools](#page-9-0)
- [Approach and Areas of Testing](#page-10-0)
- [Accessibility Audit Summary](#page-13-0)
- [Accessibility Audit Results](#page-15-0)
- **Summary of Progress**
- [Known Issues](#page-18-0)
- [User Generated Content](#page-18-1)
- **[References](#page-19-0)**
- **[Glossary](#page-19-1)**

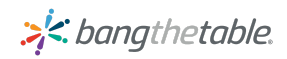

### <span id="page-2-0"></span>Executive Summary

This report explains the findings of the research about accessibility and its relevance to the platform, EngagementHQ. It notes the evaluation standards and tools for accessibility. Components such as content, web browsers, assistive technologies, users' knowledge, developers, authoring tools and evaluation tools must work together in order to meet the WCAG 2.0 compliance standards.

EngagementHQ is a platform provided by Bang the Table for clients to run their online consultations. As most of the clients are local governments or other government organizations, accessibility of the platform is a mandatory requirement to be inclusive for the entire community.

EngagementHQ clients range across countries such as Australia, New Zealand, United Kingdom, United States of America and Canada. Considering the spread of clients across the globe, the organization has decided to ensure the platform conforms to Web Content Accessibility Guidelines (WCAG 2.0) Level AA standards prescribed by the World Wide Web Consortium (W3C).

While we have ensured we accurately test our product for accessibility by using testing tools such as aXe, NVDA, WAVE, our key focus has been to ensure that people with disability are able to perform their duties with ease.

Additionally, we have also included a comparison between various accessibility testing tools and also the areas of our product which have been tested.

Our platform is tested by an independent accessibility expert with 10+ years of experience in the area of digital accessibility, working with Fortune 500 companies including PayPal and Google to name a few. He is also a part of the W3C panel on accessibility specifications.

Access to public online spaces is not just a privilege, it is a right. We, at Bang The Table, strive for this and continue to steer our efforts in this direction.

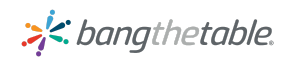

# <span id="page-3-0"></span>Accessibility Evaluation Standards and Tools

Web Content Accessibility Guidelines (WCAG) are developed through the [W3C process](http://www.w3.org/WAI/intro/w3c-process.php) in cooperation with individuals and organizations around the world, with a goal of providing a single shared standard for web content accessibility that meets the needs of individuals, organizations, and governments internationally.

WCAG 2.0 is divided into three conformance levels (A, AA, AAA) because the success criteria are organised based on the impact they have on design or visual presentation of the pages. Each levels are defined based on a set of success criteria.This can be interpreted as follows:

- **Level A** Success criteria are those which will have a high impact on a broad array of user populations. In other words, they (usually) do not focus on one type of disability alone. They will also have the lowest impact on the presentation logic and business logic of the site.
- **Level AA** Success criteria will also have a high impact for users. Sometimes only specific user populations will be impacted, but the impact is important. Adherence to these success criteria may impose changes to a system's presentation logic or business logic.
- **Level AAA** Success criteria are often focused on improvements for specific user populations. They may be difficult or expensive to adhere to, depending on platform limitations.

### <span id="page-3-1"></span>WCAG 2.0 Level AA Standard

In order to comply with the WCAG 2.0 Level AA Standard, several different components must work together to make the site accessible to people with disability. Some of which are:

- content the information on a Web page or Web application, including:
	- o natural information such as text, images, and sounds
	- o code or markup that defines structure, presentation
- web browsers, media players, and other "user agents"
- assistive technology, in some cases screen readers, alternative keyboards, switches, scanning software
- users' knowledge, experiences, and in some cases, adaptive strategies using the Web
- developers designers, coders, authors including developers with disabilities and users who contribute to content
- authoring tools software that creates Web sites
- evaluation tools Web accessibility evaluation tools, HTML validators, CSS validators

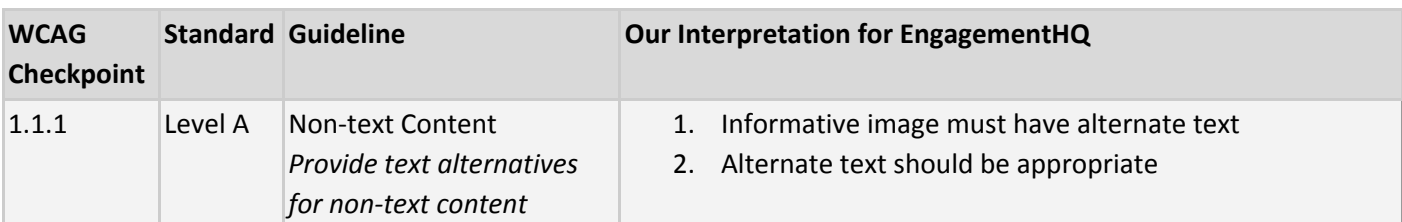

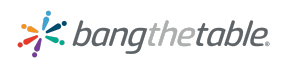

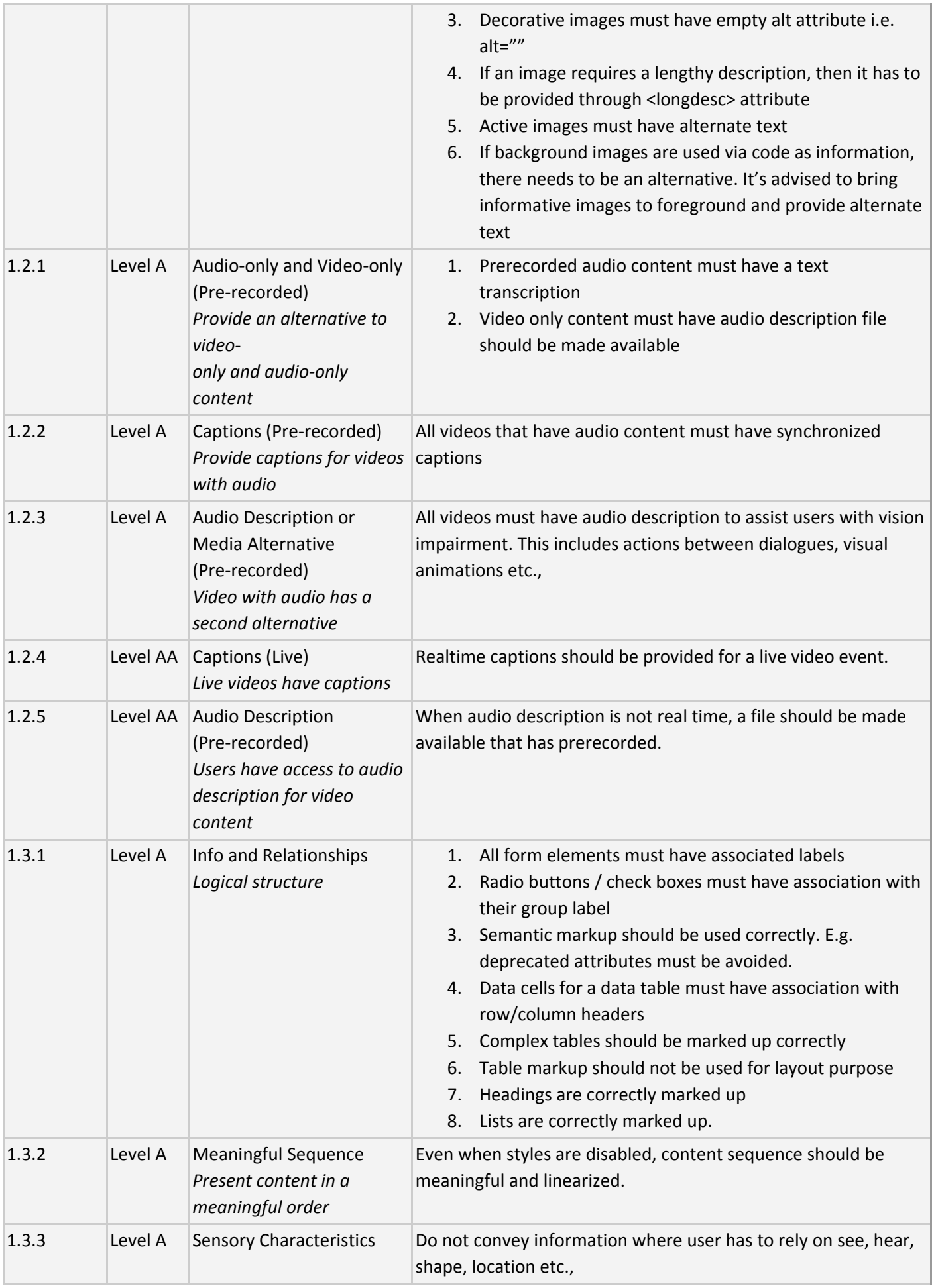

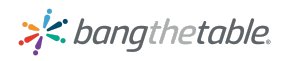

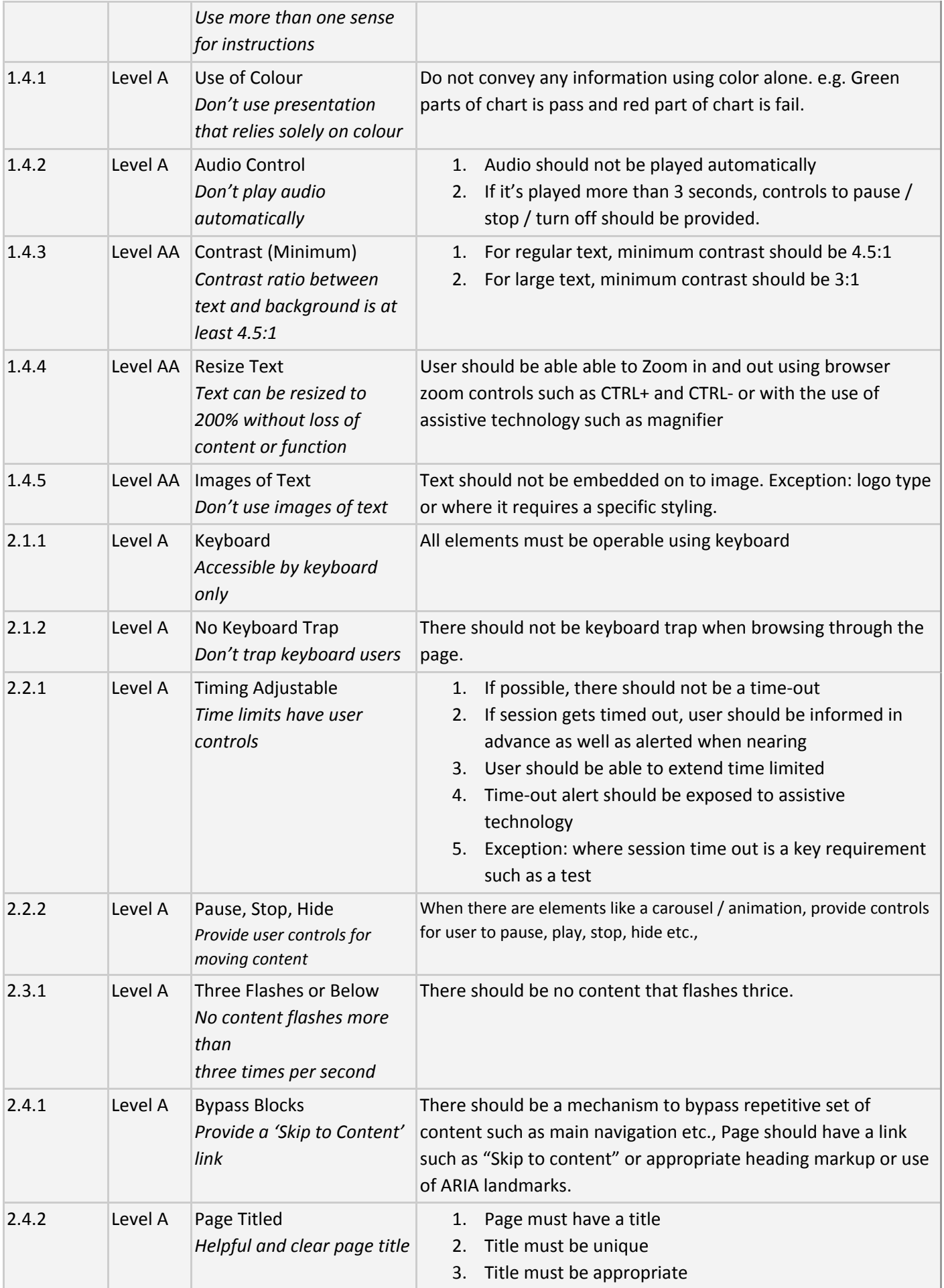

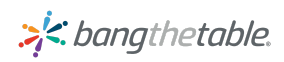

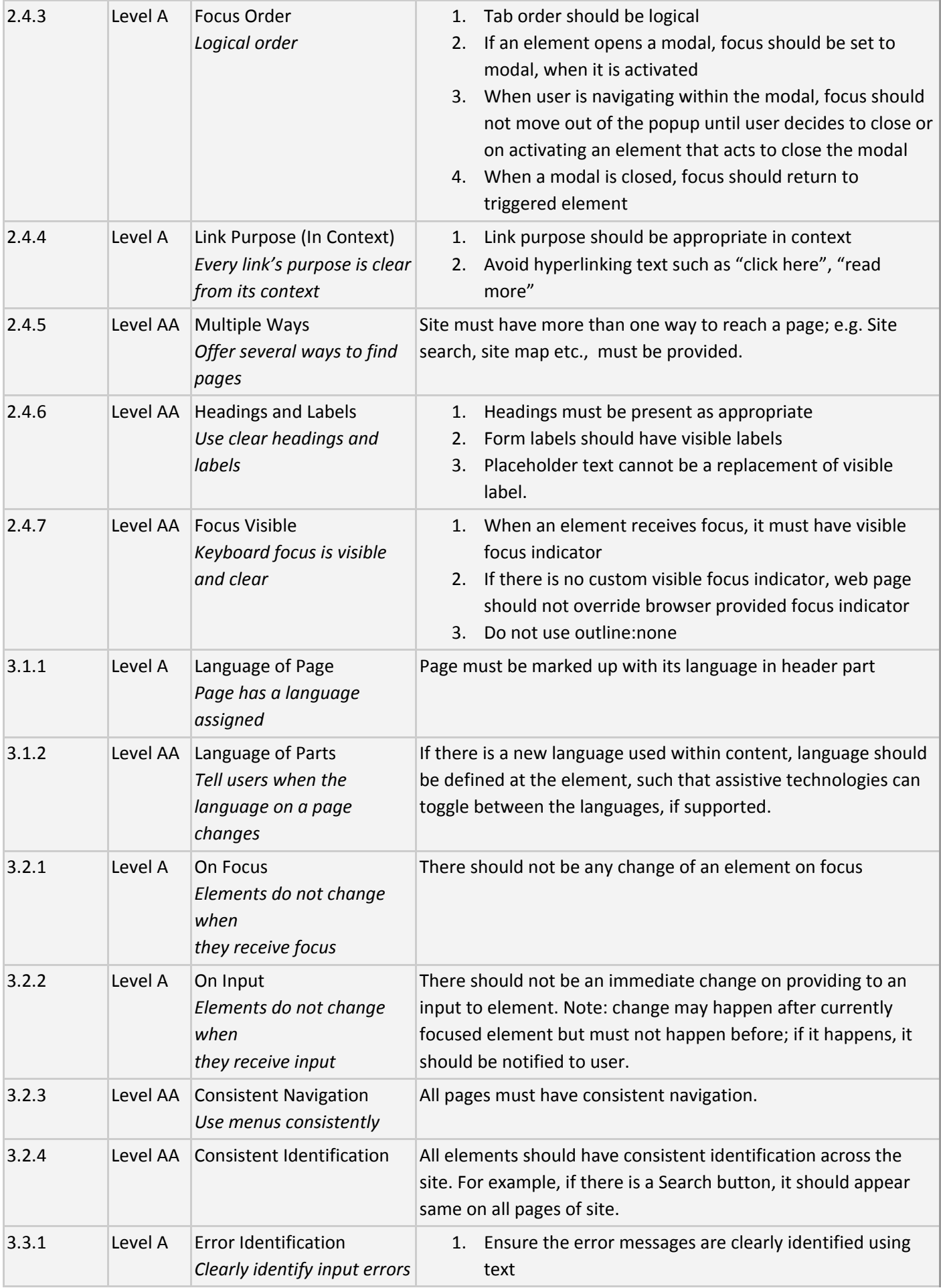

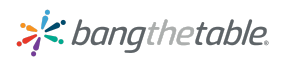

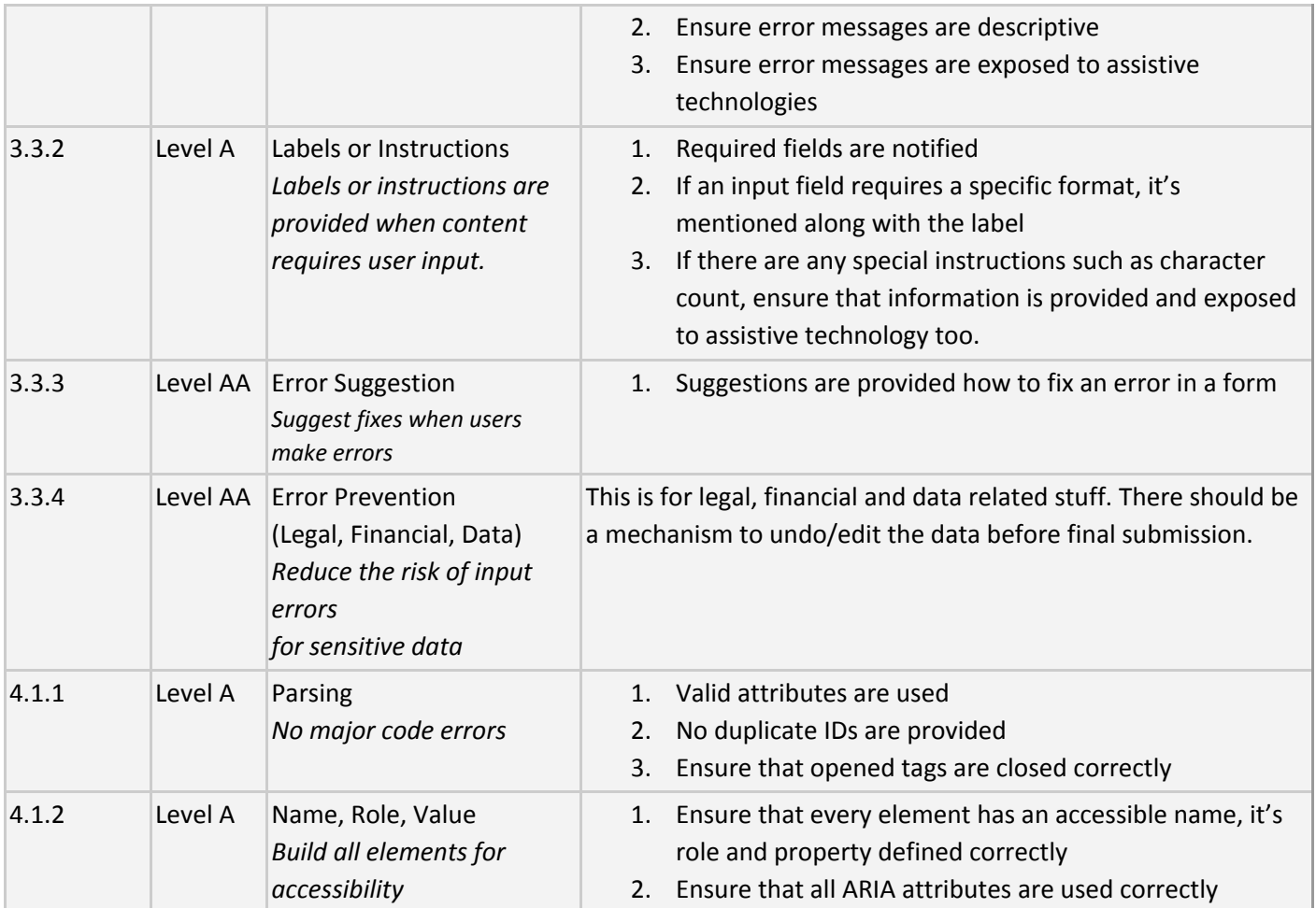

The above aspects have been tested and the results are detailed in "Accessibility Audit Summary" section below.

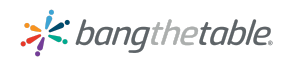

### <span id="page-8-0"></span>Accessibility Testing Tools

While there are a number of tools available for auditing websites on their accessibility status, following are the tools used by Bang The Table:

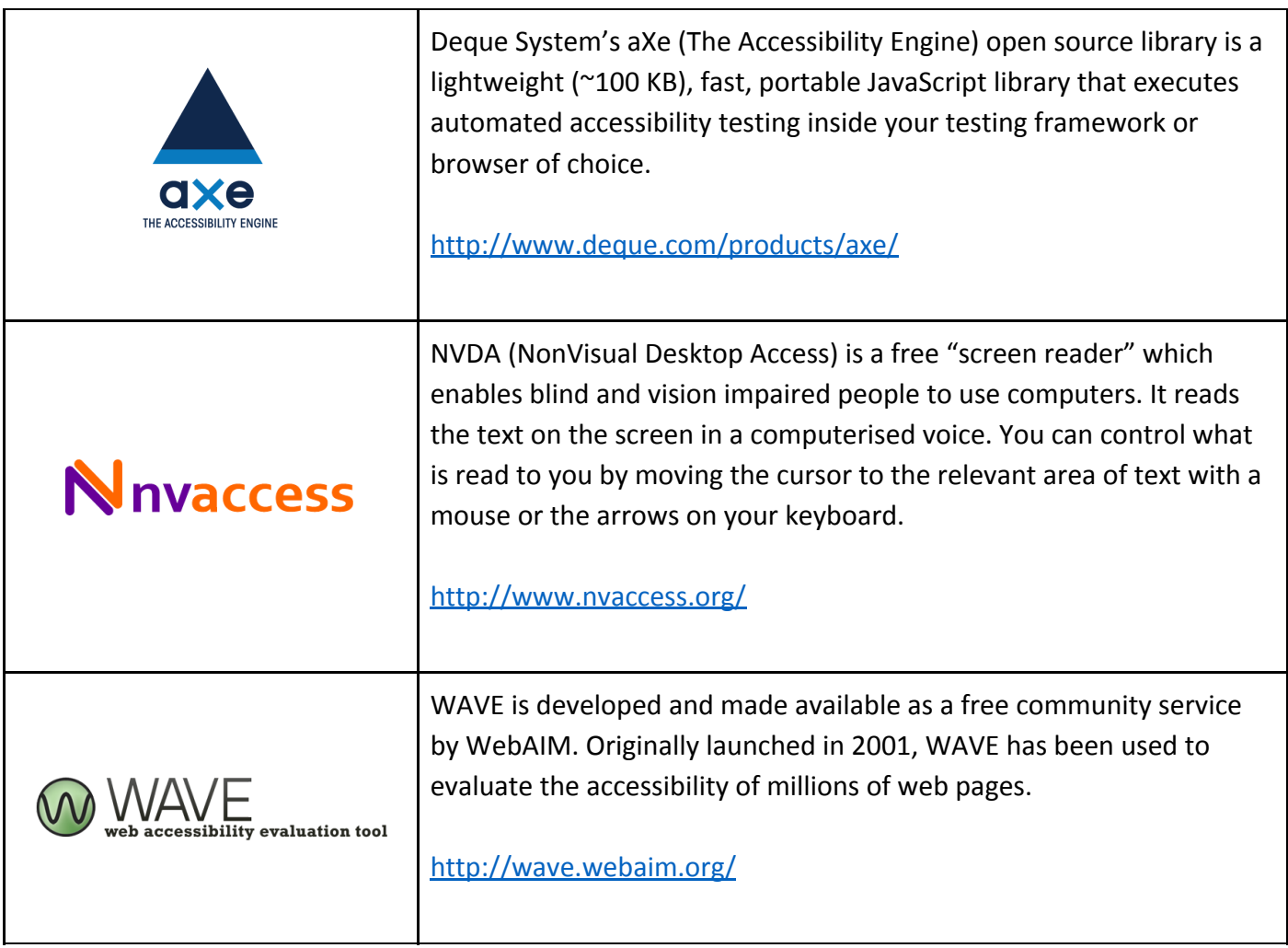

Much like no website is 100% accessible, please bear in mind that not all accessibility audit tools are a 100% accurate. This is largely because of frequent technological advances in the web development space which may cause some of these tools to be outdated in certain areas.

Hence, our key criteria is to ensure that a person with disability using a screen reader software can access all parts of the website effectively.

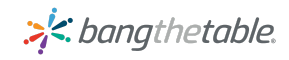

### <span id="page-9-0"></span>Comparison of various Accessibility Testing Tools

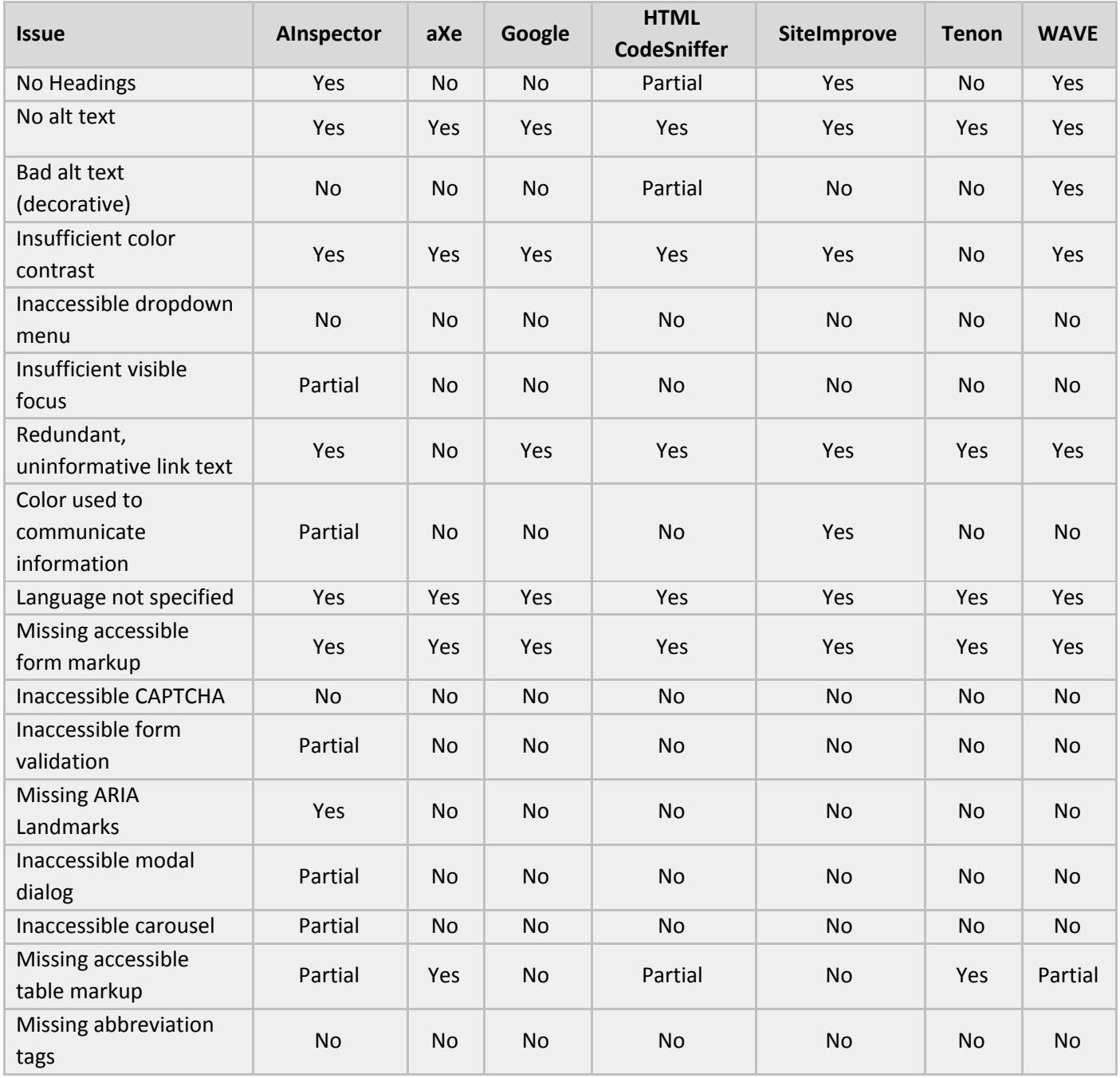

The above comparison was done by Terrill Thompson, who is a technology accessibility specialist with the University of Washington and a web developer.

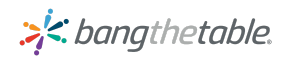

# <span id="page-10-0"></span>Approach and Areas of Testing

In order to ensure maximum compliance with accessibility specifications, we created a few sites on our platform. Once the sites were populated with relevant content, we identified all the pages that were required to be accessible. The scope of the testing is limited to Participant facing pages only.

As part of this audit, the areas of our product tested are represented in the table below:

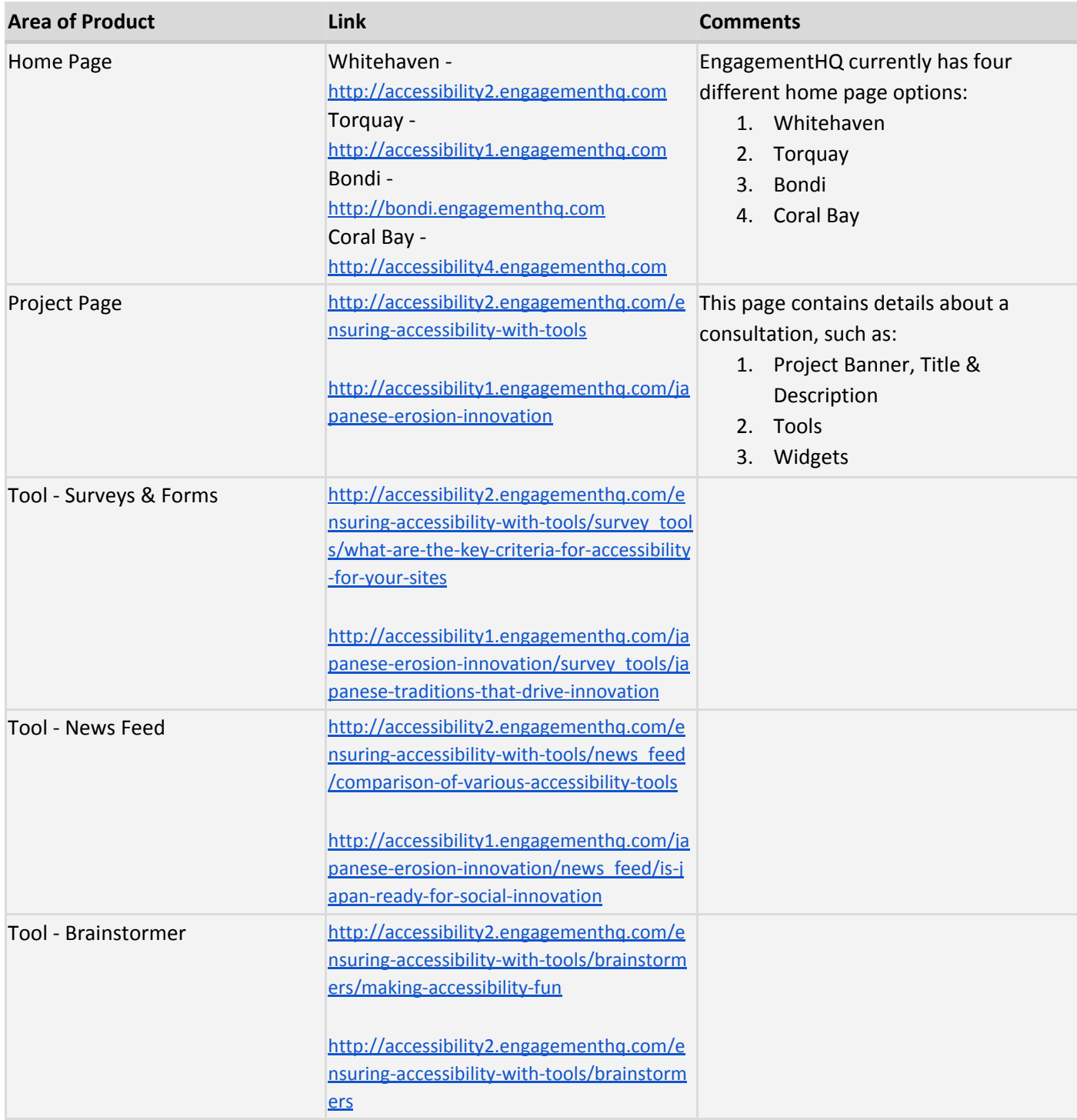

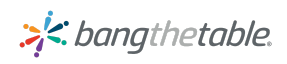

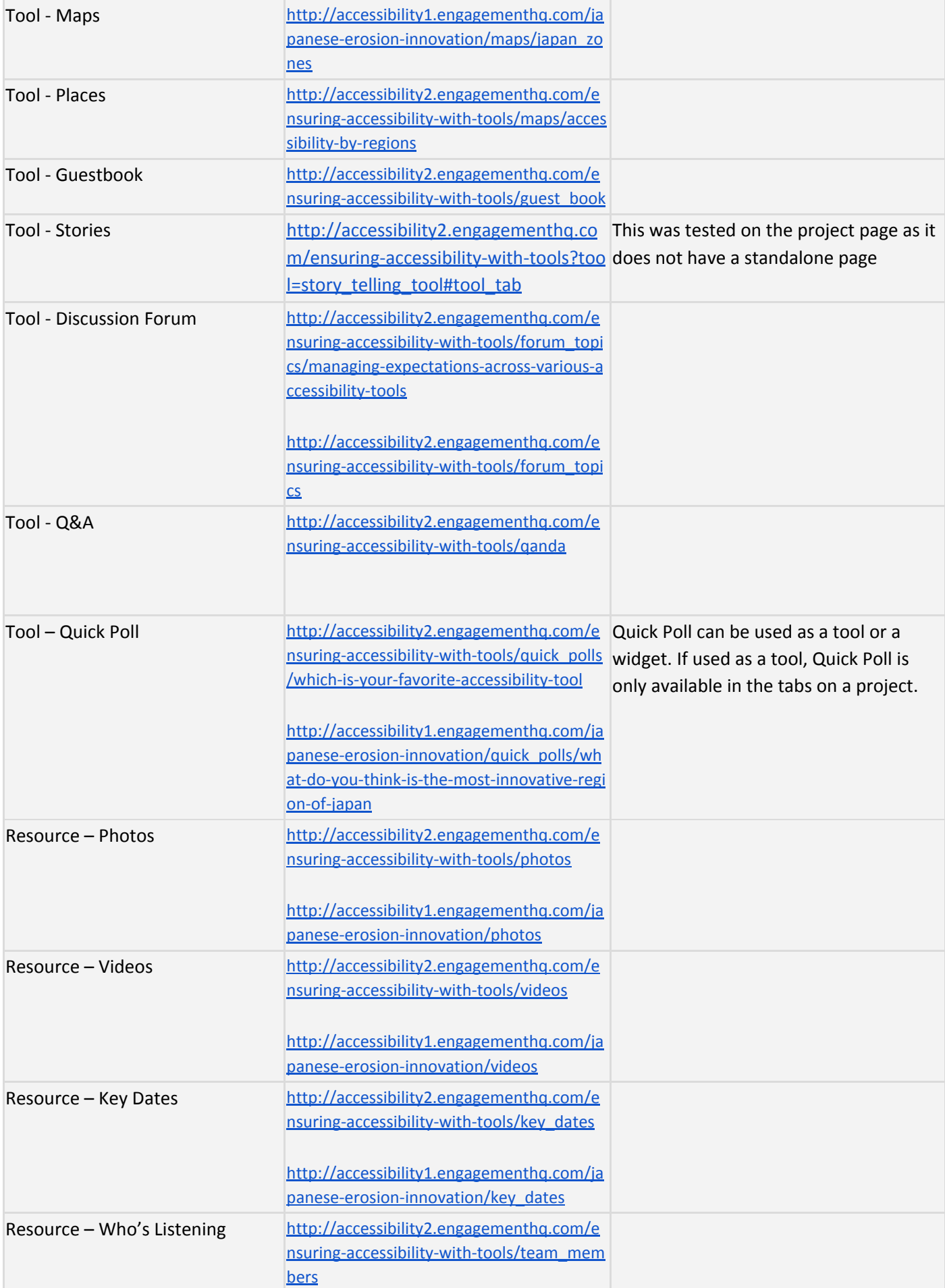

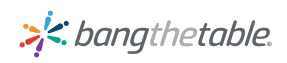

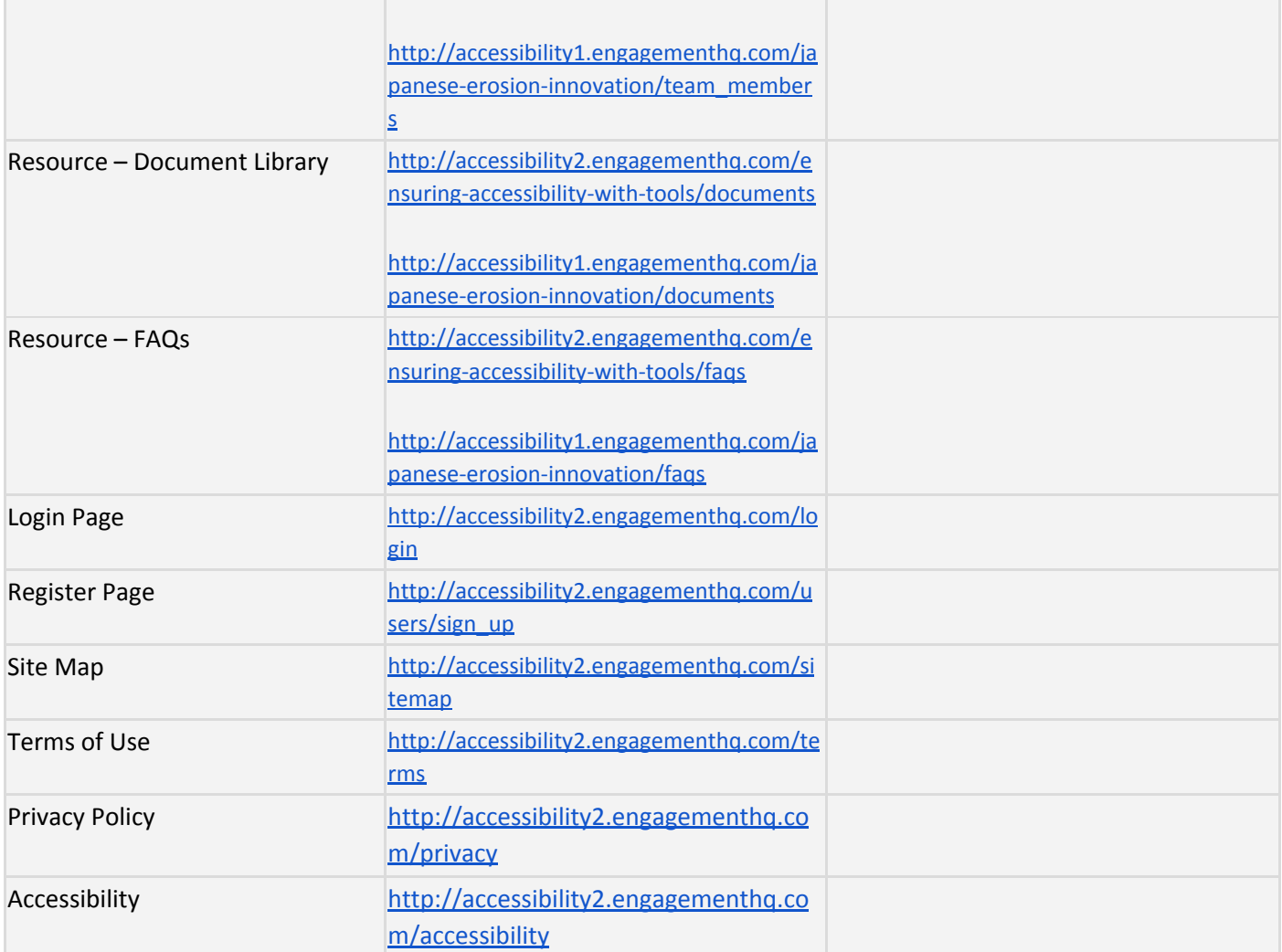

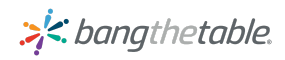

# <span id="page-13-0"></span>Accessibility Audit Summary

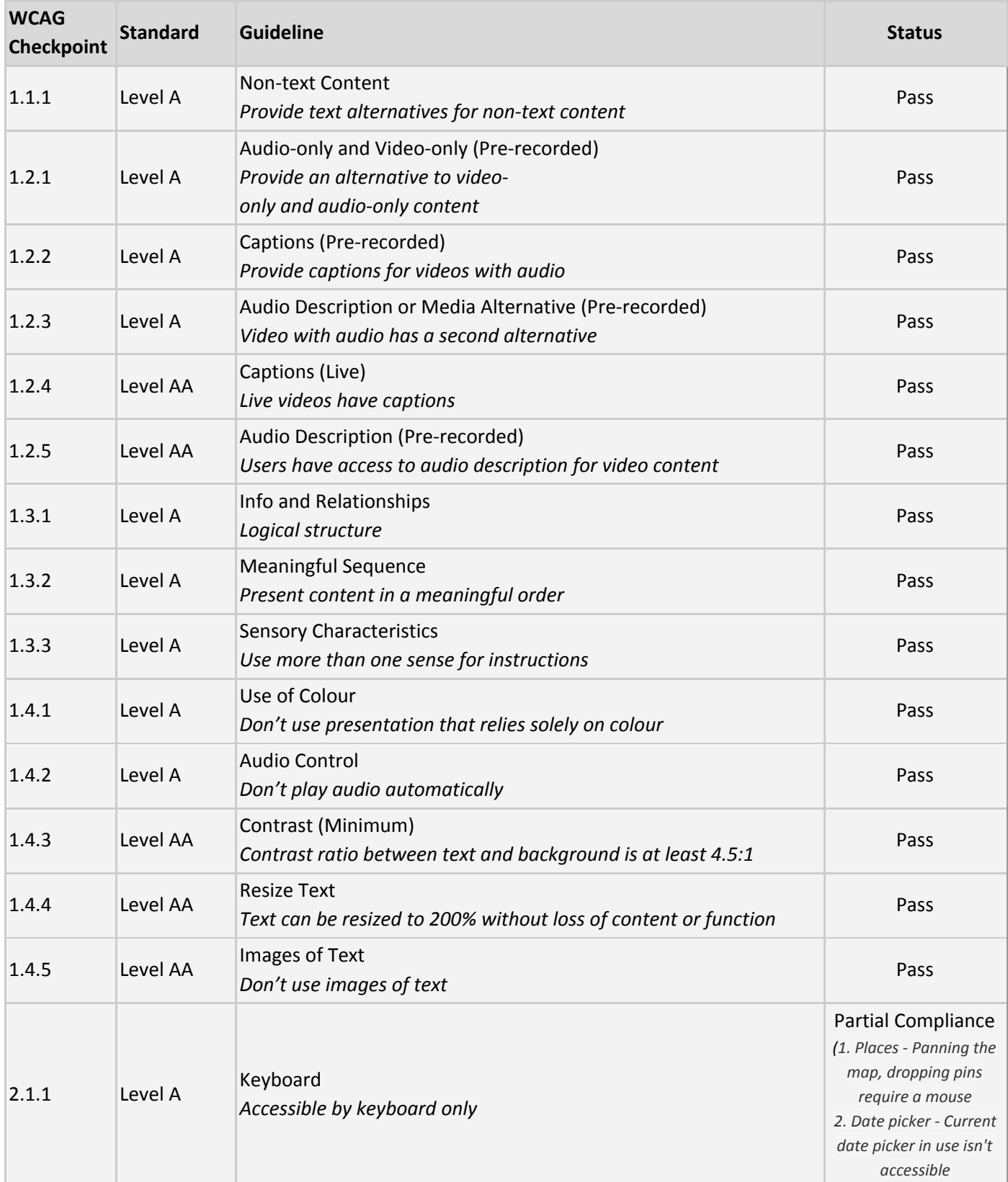

The Accessibility Audit can be summarized as shown in the table below:

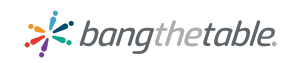

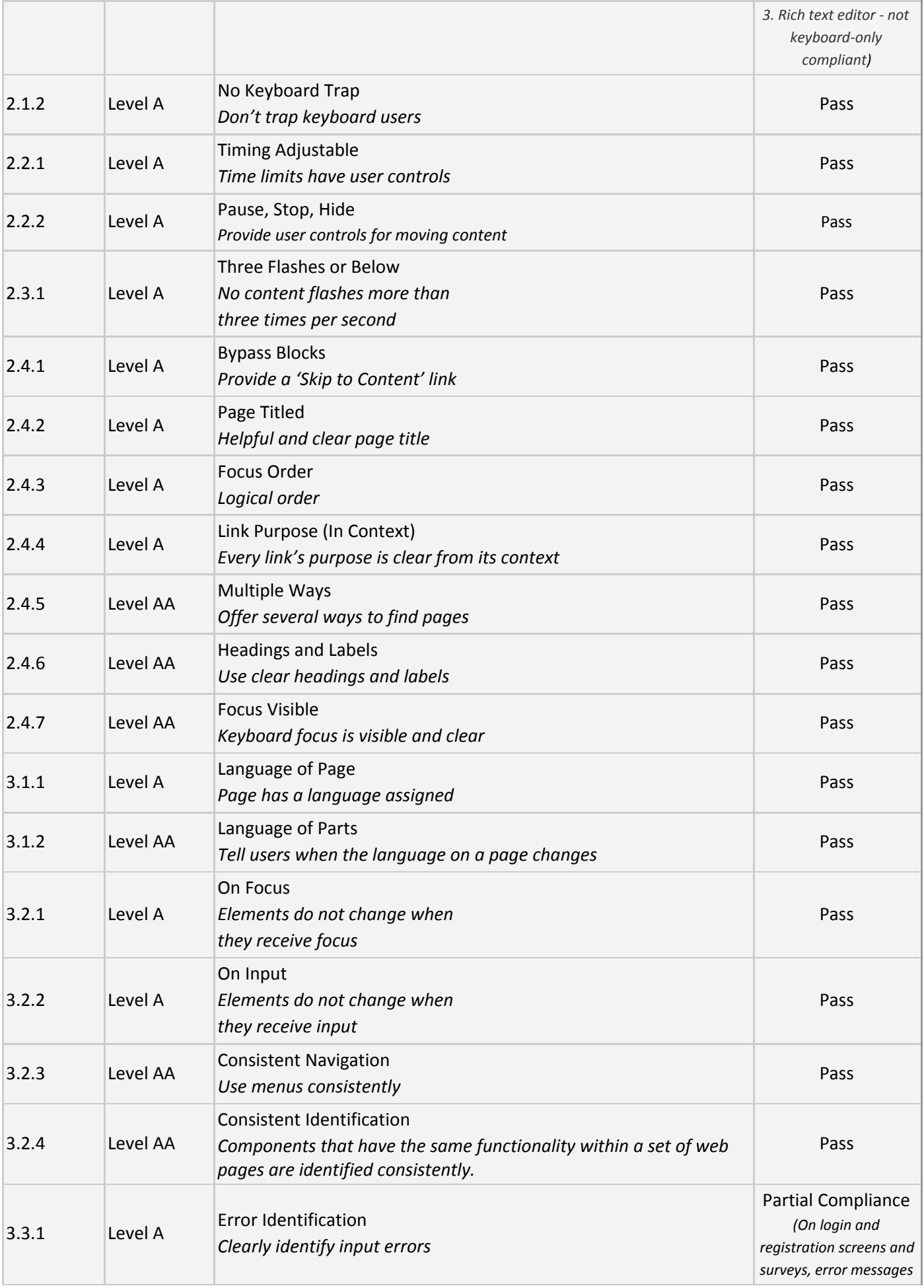

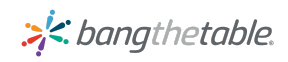

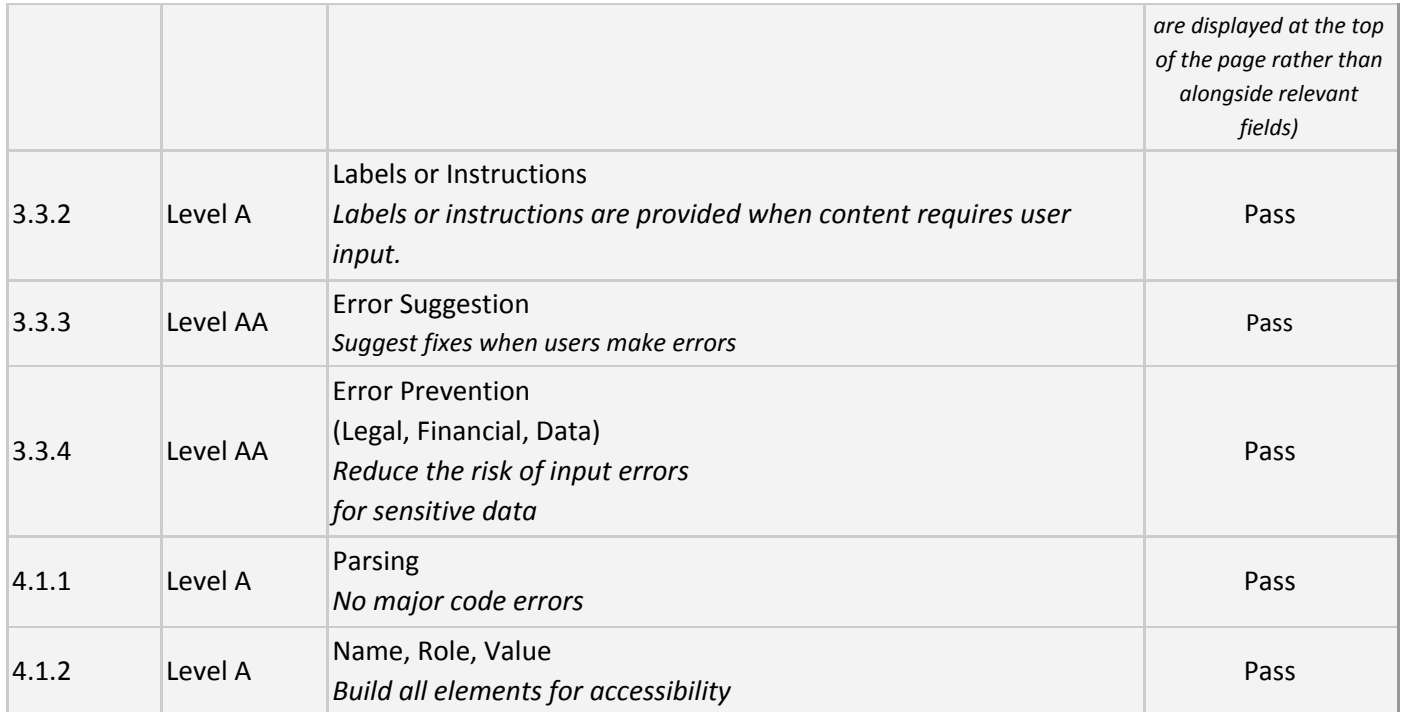

# <span id="page-15-0"></span>Accessibility Audit Results

### WCAG Standard: Level A

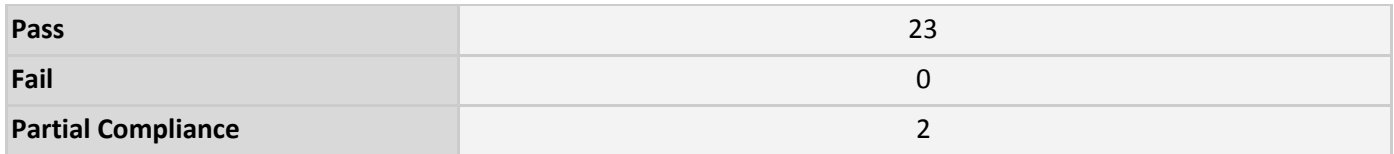

### WCAG Standard: Level AA

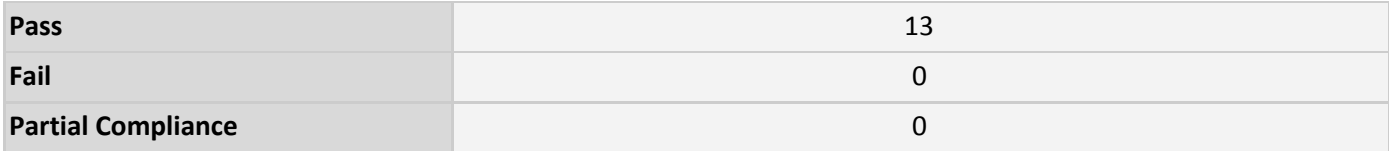

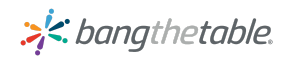

### Summary of Progress

#### Q1 2017

- Added aria-labelledby for "Read more" links
- Removed non-compliant role from tabs in project page
- Exposed accordion state to assistive technologies
- Added aria-label to question mark icon in FAQ widget
- Added alt text to Idea create button on Ideas tool
- Set focus on alert message while voting without login
- Added aria-describedby for password input field
- Added hierarchical heading structure
- Removed alt content as it provides redundant information
- Marked up questions in FAQ widget as a list
- Fixed heading structure of errors on registration page
- Removed title for social share icons
- Added descriptive "read-more" links on homepages
- Added proper markup for the unordered list of whos' listening widget
- Exposed additional information on survey questions to assistive technologies
- Exposed username availability alert message to assistive technologies
- Changed alert message on Q&A tool to H3 from H6
- Added role to the container element of radio button
- Changed z-index for sticky header on survey
- Added unique ID's to Survey question notes
- Added content to empty table header with sr-only class
- Set focus on Survey page number

### Q2 2017

- Exposed state of 'more' dropdown of project tools tab
- Added aria-label and role only for parent comments
- Removed empty aria-label and role for child comments
- Added label for textarea
- Accessibility improvements to Follow project widget
- Accessibility improvements to Guestbook tool
- Added H1 for navbar

### Q3 2017

- Fixed issue of "Skip to" link referring to a non-existing element
- Fixed issue of multiple elements with the same id attribute: checkbox\_container
- Added discernable text to buttons
- Added accessibility properties to SVG image on Follow Project widget
- Added labels to form elements
- Added discernable text to links
- Fixed zooming and scaling issue on Places
- Added aria-role to submit button in Quick Poll tool
- Removed unnecessary aria attributes in <svg>
- Changed <bold> to <strong> to improve performance with assistive-technologies
- Added appropriate role for skip-to menu
- Added check to show H3 only when a header is present
- Made unverified participation UI uniform across Survey tool and Story tool

>'< bangthetable.

- Added "role" and "type" to submit button in Survey
- Added fieldset and legend in Survey and Forum Topic tool
- Made UI uniform for forum tool
- Added outline on focus for better visibility
- Added "role" to list element in the carousel
- Added proper context for aria-labelledby

#### Q4 2017

- Removed "role" from Skip-to menu
- Added "role" for alert messages in Survey
- Fixed Sign up/Register buttons tab order on navbar
- Removed links from headings in homepage cards
- Added email validation for reset password
- Added asterisk definition
- Fixed Sign up/Register buttons on nav bar
- Fixed Checkbox and Radio button highlighting issues
- Removed aria-haspopup attribute from Skip-to button
- Fixed issue with screen-readers unable to read help text for password field
- Exposed "state" of Skip-to dropdown to assistive-technologies

#### Q1 2018

- Fixed WAI-ARIA attributes
- Fixed non-distinguishable landmarks
- Added translations to improve accessibility
- Fixed linked images having incorrect alt-text
- Added alt text for informative font icons
- Fixed headings that were not marked up
- Improved expand functionality in forum topics
- Fixed content placed above heading
- Making Form error checking fully accessible
- Preventing tool tabs on projects pages from reordering themselves on click

#### Q2 2018

- Fixed roles for content on project pages
- Added appropriate markup for lists
- Improved error highlighting for forms
- Added "required" format for date fields

### Q3 2018

- Made date and year pickers keyboard-accessible in sign-up form, surveys and profile page
- Added necessary validations with aria-labels to the sign-up form
- Built an accessible registration banner that can optionally be used by clients that require it. The code for the banner in available with the CX team and can simply be pasted into the Custom widget on homepages and project pages in the place of the regular registration banner.

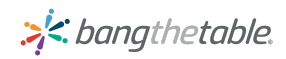

### <span id="page-18-0"></span>Advice to Clients - Known Issues

- 1. EHQ Places is not fully accessible due to the use of drag and drop functionality to add pins. However, we have made progress since the previous audit in terms of making zooming in and out of the map more accessible on mobile devices. We recommend providing a survey option for people with disability.
- 2. Third-party plugins such as Facebook and Twitter widgets can have accessibility issues such as missing titles.
- 3. Notes for Likert questions in surveys are only partially accessible by screen-readers.
- 4. EngagementHQ uses the primary, secondary and tertiary colors specified on each site's theme. We strongly recommend that the contrast between the colors used meet the minimum accessibility requirements of 4.5:1 to avoid color contrast issues.
- 5. The behaviour of tabs on project pages is more akin to links. The page is refreshed to load tab content. Ideal behaviour would be to load content without refreshing the page.
- 6. On login and registration screens and surveys, error messages are displayed at the top of the page rather than alongside relevant fields.
- 7. The Quick Poll list page does not have an H1 tag and fails the accessibility requirement that all pages have a main heading.

## <span id="page-18-1"></span>Accessibility Controls

The EngagementHQ platform management section provides functionality that allows clients to ensure that content is accessible. The table below sets out a few examples of areas within the platform where administrators can add information to make their content accessible:

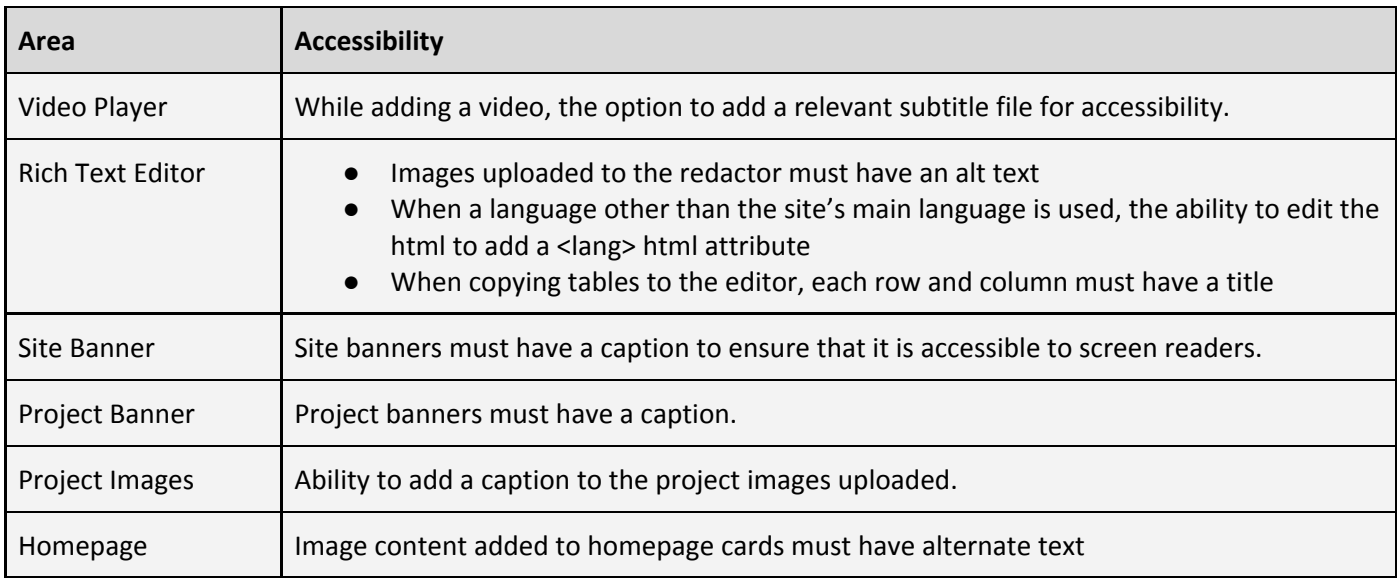

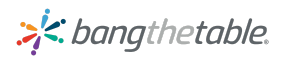

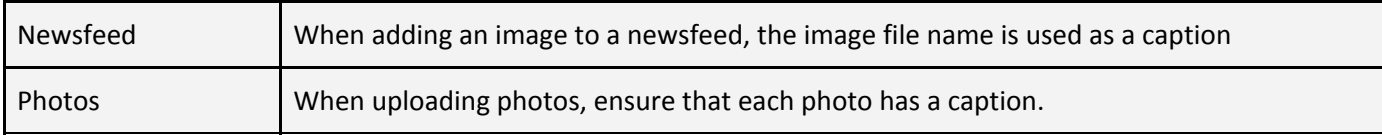

## <span id="page-19-0"></span>References

- <https://www.w3.org/WAI/Resources/>
- <http://www.serveominclusion.com/wphome/a11y-resources/>
- [http://squizlabs.github.io/HTML\\_CodeSniffer/Standards/WCAG2/](http://squizlabs.github.io/HTML_CodeSniffer/Standards/WCAG2/)

# <span id="page-19-1"></span>**Glossary**

This section provides definitions of the terms referred to or used in this document.

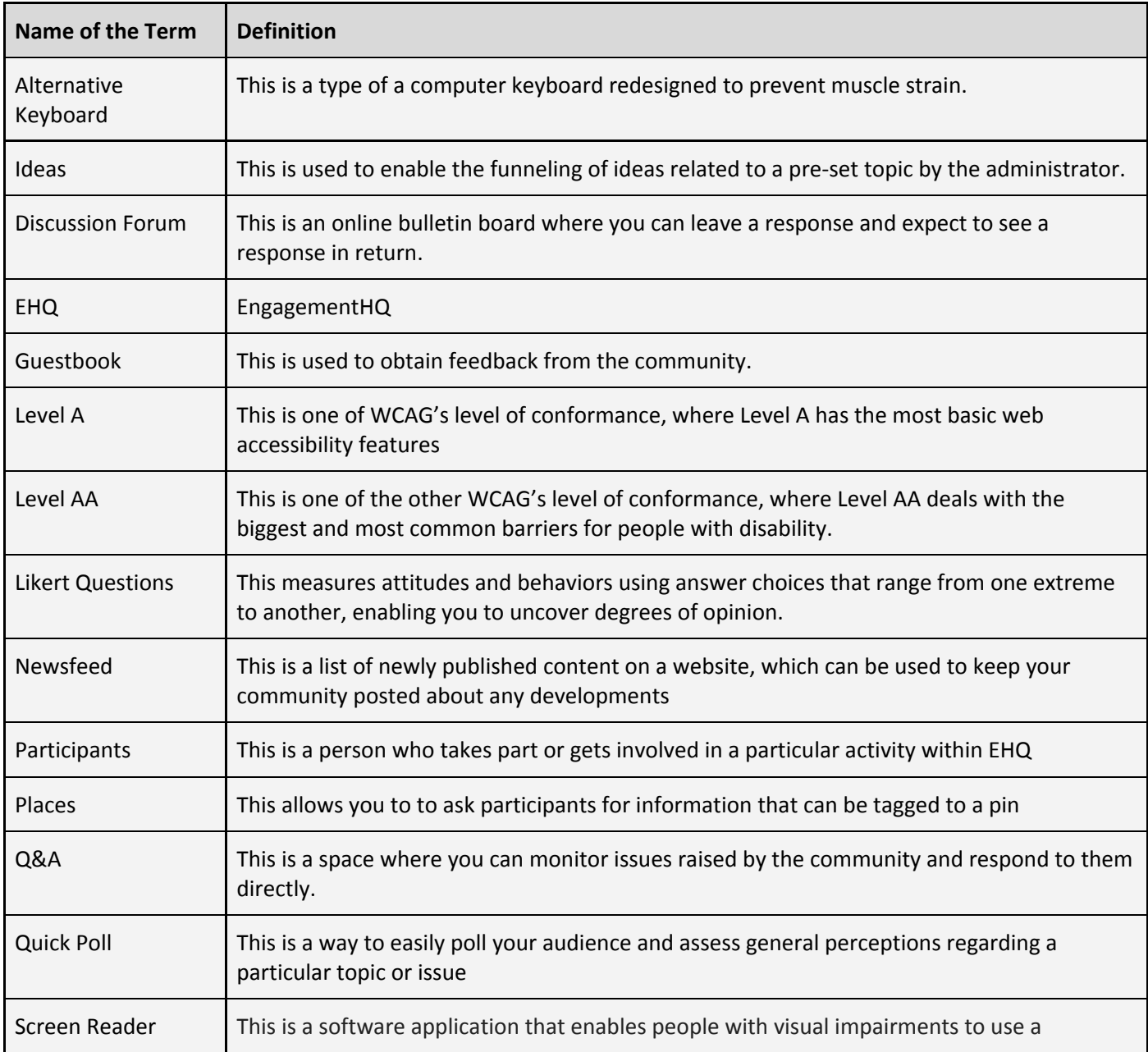

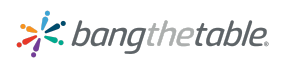

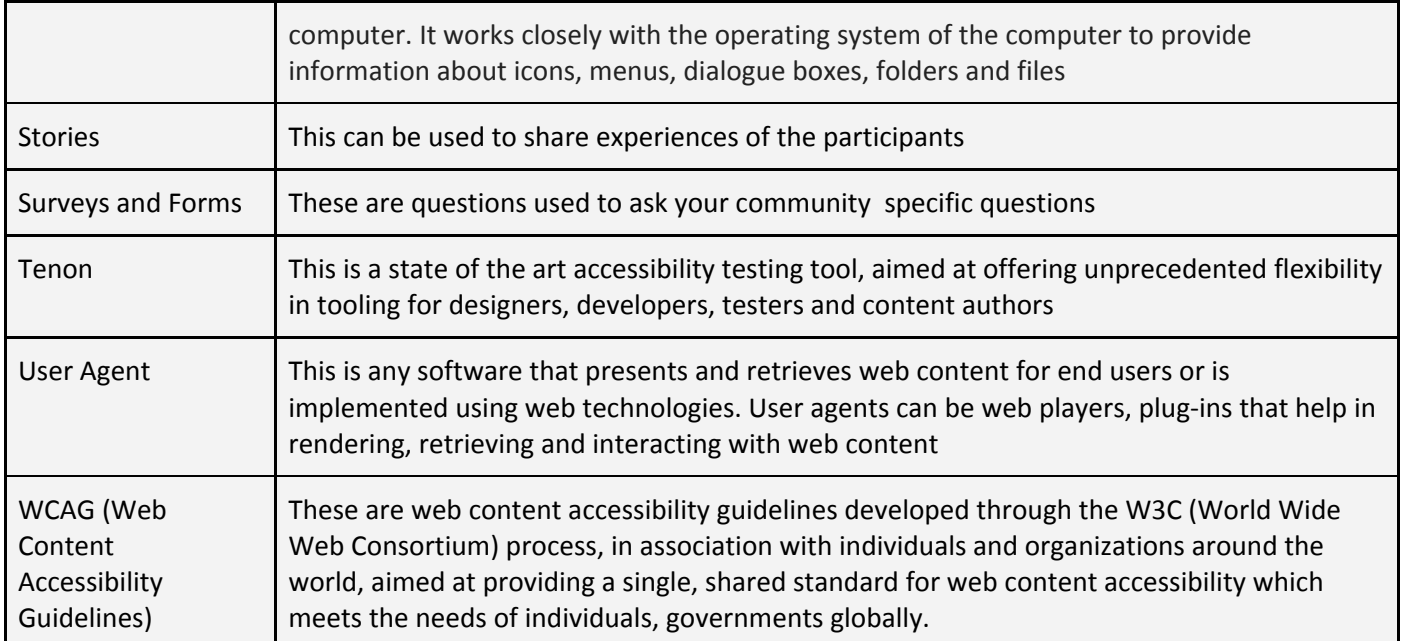